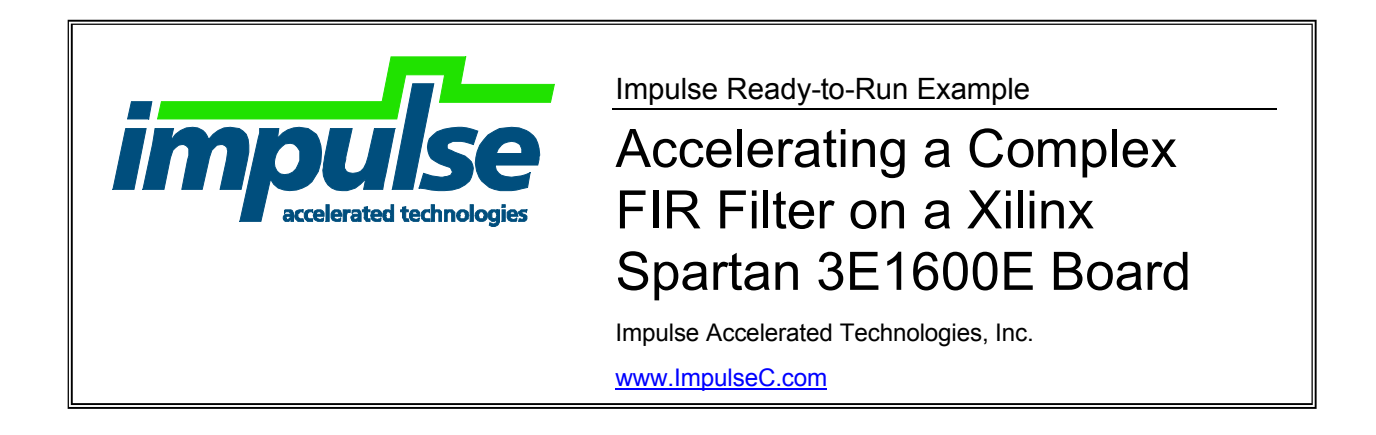

# **Overview**

This ready-to-run example demonstrates how to use Impulse C to create an accelerated DSP application using a Xilinx Spartan 3E1600E development board, the Xilinx EDK tools and the embedded MicroBlaze processor. The methods used in this example can be applied to many similar MicroBlaze-based DSP applications.

This example assumes some knowledge of the Xilinx EDK tools. For a detailed description of how to use Impulse C with the Xilinx EDK tools and the MicroBlaze processor, please see the following tutorial:

http://www.impulsec.com/xilinx/MB\_Tutorial\_FIR/index.html

# Example Notes

Impulse C can be used to generate hardware modules that are directly connected to an embedded processor (such as the Xilinx MicroBlaze) or to other hardware elements that may have been described using other design tools or techniques. The Impulse C programming model emphasizes the use of data streams, signals, and shared memories for process-toprocess communication. These interfaces can be used to connect Impulse C processes to a wide variety of hardware devices and processors.

For embedded processors such as MicroBlaze, there are multiple possible ways to provide communication between a software application running on the processor, and a hardware accelerator running in the FPGA fabric. These include (among others):

- Using the OPB or PLB to create an Impulse C peripheral on a shared bus
- Using the FSL (Fast Simplex Link) to create a high-speed data stream
- Using shared memory

This example demonstrates a streaming application.

See the following simplified block diagram:

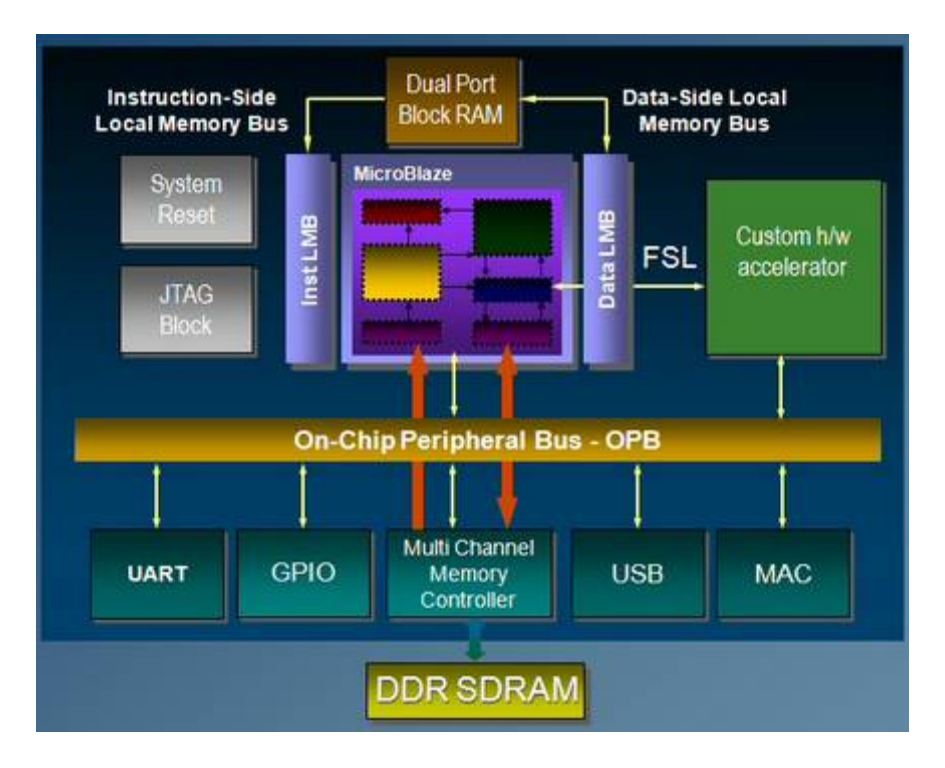

In this example, a software application running on the MicroBlaze communicates with the hardware FIR filter using Impulse C API functions/macros, which are implemented by the Impulse C compiler using FSL.

# Project Files and EDK Settings

## **ZIP File Directory Structure**

ComplexFIR\_Spartan3E1600E.PDF (This document) ComplexFIR\_ Spartan3E1600E\_ImpulseC/ (Impulse C project source files) ComplexFIR\_ Spartan3E1600E\_EDK/ (Pre-built EDK project)

## **Hardware Platform**

Xilinx Spartan3E1600E development board

### **Software Versions**

Impulse CoDeveloper Version 2.20 Xilinx ISE Version 9.2 Xilinx EDK Version 9.2

## **Impulse C Platform Support Package**

Xilinx MicroBlaze FSL